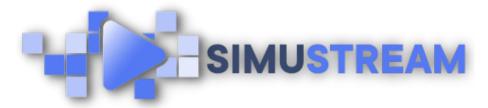

## **How To Connect YouTube to** Your SimuStream Account

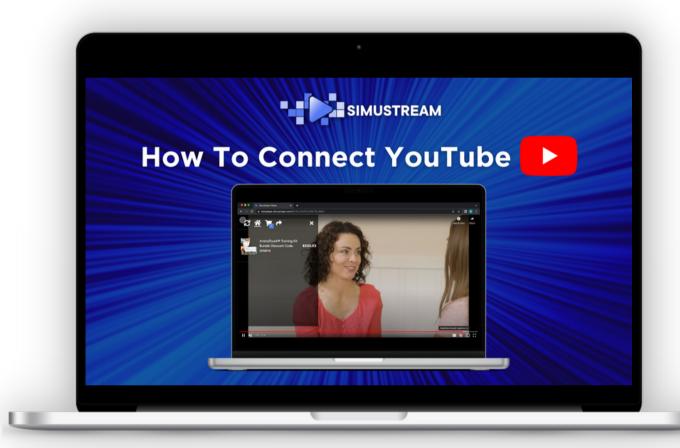

SimuStream.com | Support@SimuStream.com

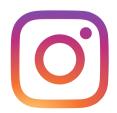

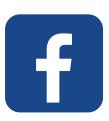

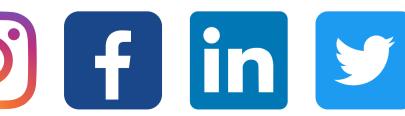

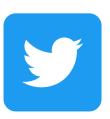

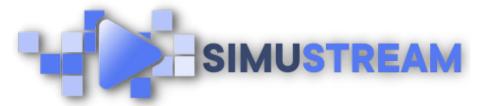

## How To Connect YouTube to Your SimuStream Account

- 1. Sign into your pre-existing Shopify & SimuStream accounts.
- 2. Within the SimuStream
  Dashboard, click Accounts, then click Add Link.
- 3. Select YouTube & a title for your platform.
- 4. Head to your YouTube browser & click the profile picture in the top right corner.
- 5. Click settings, then click view advanced settings & copy your channel ID.
- 6. Head back to SimuStream & paste your channel ID into the channel code section & click add.